Tecnologías de la Información y la Comunicación | Prof. HORACIO BARBALACE TP09 Viñetas y numeración

*Abra la plantilla de documento guardada* **(TP02).** En la parte superior, debajo del encabezado, **tecleé el siguiente texto,** con fuente **ARIAL**, tamaño **10**, **alineación izquierda**. **¡NO INTRODUZCA NINGUN OTRO TIPO DE FORMATO!:** 

## *BICENTENARIO 2010*

*En 1810 se inician en varios países de América, movimientos emancipadores que motivan, además, la búsqueda de una identidad, primero nacional y luego regional tras largos años de dominación. Cronológicamente, las agitaciones contra la Corona Española comienzan en Caracas en el mes de abril, luego Buenos Aires en mayo, en Santa Fe de Bogotá, La Paz, Bolivia, en julio, Quito en agosto, en Santiago de Chile, en Dolores Guanajuato, México, para el mes de septiembre y en Asunción en noviembre. Es por esto que en 2010, se festeja el bicentenario de la independencia de los siguientes países: México Ecuador Chile Colombia Bolivia Paraguay Argentina Venezuela* 

Presione ENTER al finalizar el nombre de cada país para que se ubique en el renglón siguiente. Luego, ordénelos según el orden cronológico cortando y pegando tal como se explicó en el TP04 (Hoja de instrucciones).

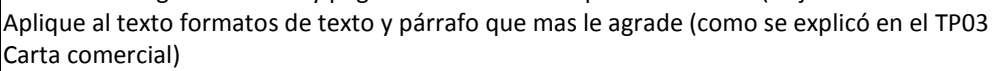

**1-APLICAR VIÑETAS:** Seleccione el nombre de los 8 países. Luego despliegue la Biblioteca de viñetas (ver figura). Haga click(I) en el símbolo que mas le agrade. (Las viñetas se ubicarán a la izquierda, dejando el texto con sangría izquierda determinada).

**2-APLICAR NUMERACION: tecleé el siguiente texto,** con fuente **TIMES NEW ROMAN**, tamaño **10**, **alineación izquierda**. **¡NO INTRODUZCA NINGUN OTRO TIPO DE FORMATO!:** 

## *HISTORIA DE LOS MUNDIALES DE FUTBOL*

*Hasta el año 2010 se jugaron 19 campeonatos mundiales de fútbol: Alemania 1974 Alemania 2006 Argentina 1978 Brasil 1950 Chile 1962 Corea-Japón 2002 Estados Unidos 1994 España 1982 Francia 1938 Francia 1998 Inglaterra 1966 Italia 1934 Italia 1990 México 1970 México 1986 Suecia 1958 Suiza 1954 Uruguay 1930 Sudáfrica 2010.* 

Ubique el nombre de cada país y el año correspondiente uno debajo del otro (tal como lo hizo en el texto anterior) y ordénelos cronológicamente. Aplique al texto formatos de texto y párrafo que mas le agrade. Seleccione toda la lista y despliegue la biblioteca de numeración. haga click(I) sobre la numeración que mas le agrade. (La lista quedará numerada). Prof. Horacio A. BARBALACE

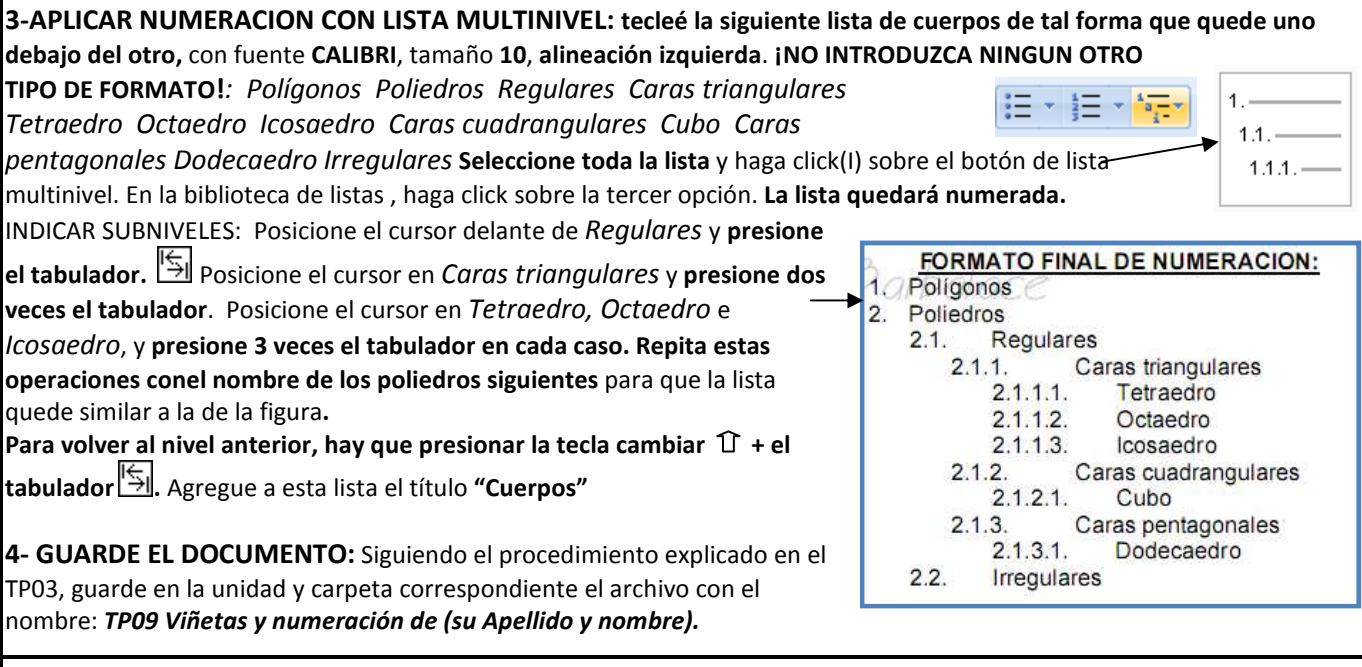